# **Ministério da Economia**

Secretaria Especial de Desburocratização, Gestão e Governo Digital Secretaria de Governo Digital Departamento Nacional de Registro Empresarial e Integração

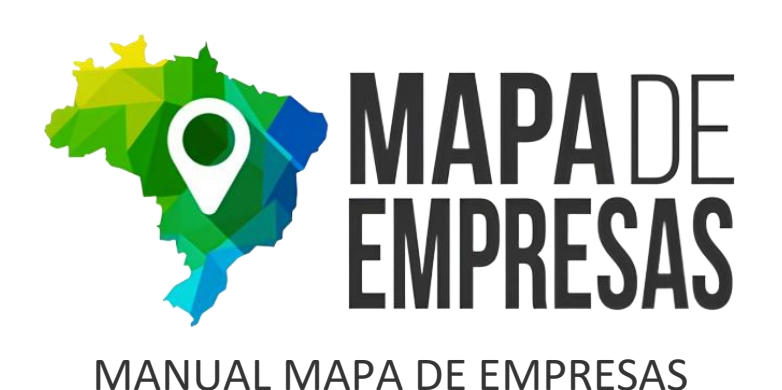

Publicado em 09 de julho de 2024 Disponível em **[gov.br/empresas-e-negocios/pt-br/mapa-de-empresas](https://gov.br/dispensa-de-alvaras-e-licencas)**

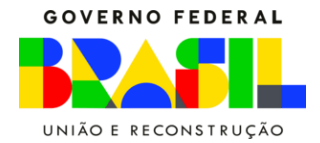

#### **ORIENTAÇÕES DO MAPA DE EMPRESAS**

1) Os painéis disponibilizados no **Mapa de Empresas** possuem funcionalidade de extração de dados conforme informações selecionadas nos painéis. Selecione no painel o parâmetro de informação desejado

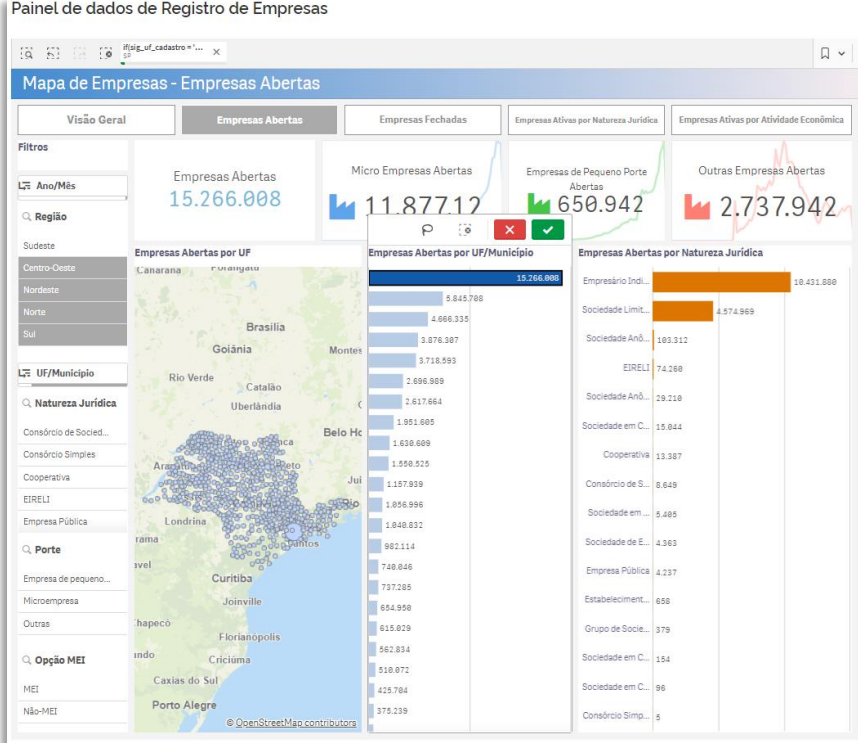

### 2) Logo após, selecione a função indicada na figura abaixo:

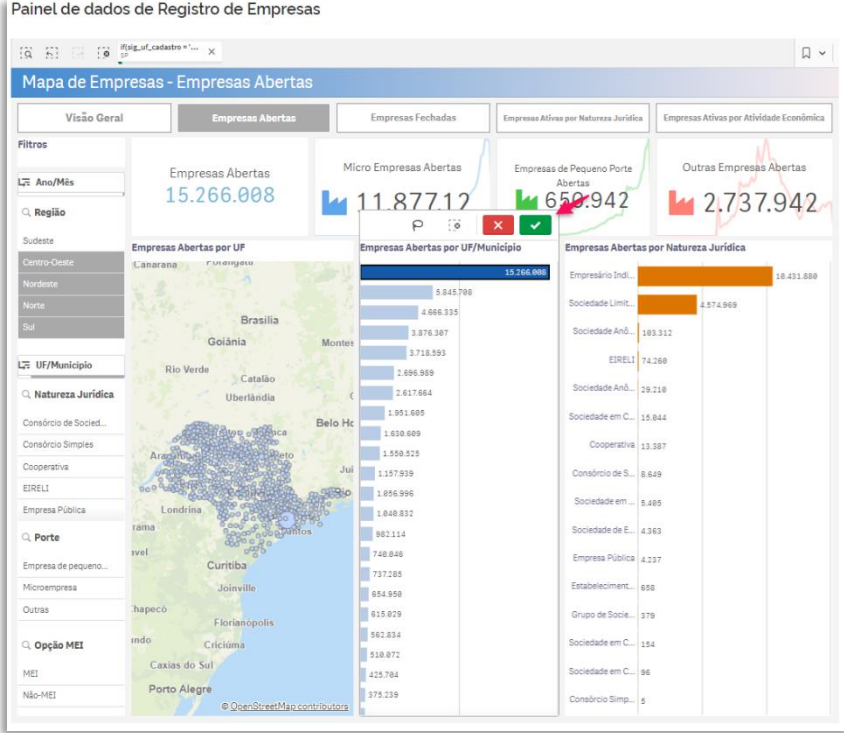

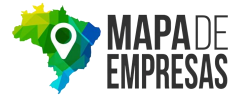

3) Abrirá uma janela com seleção de opções para baixar. Selecione a opção Dados, conforme indicado na figura a seguir:

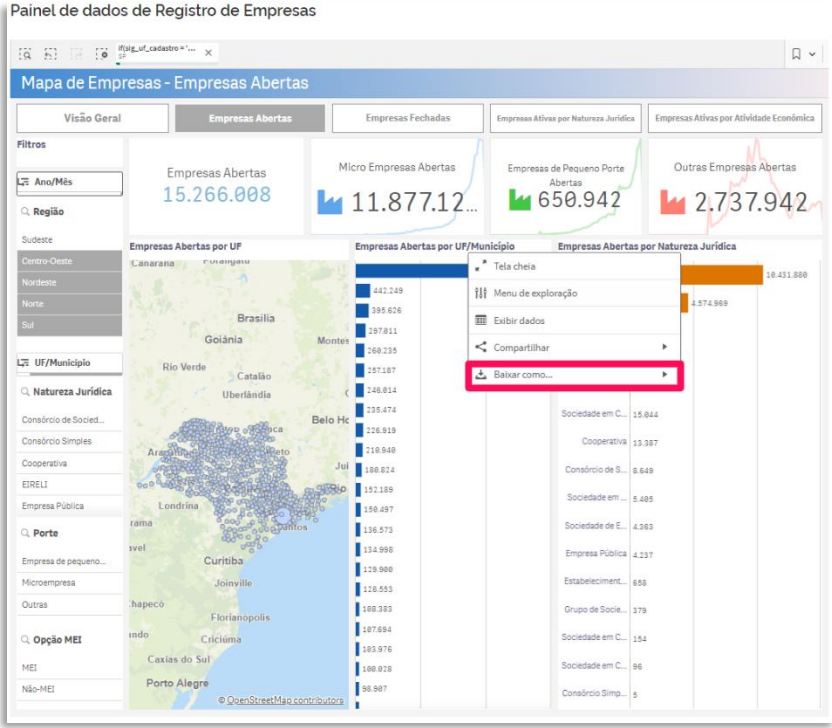

4) Após isso, a ferramenta apresentará uma nova janela, similar a ilustrada abaixo:

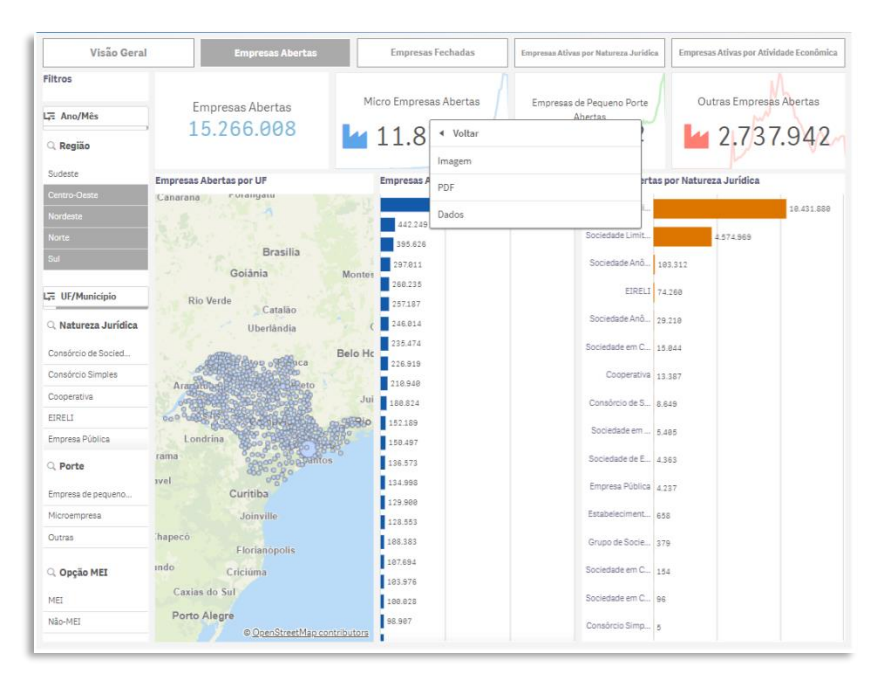

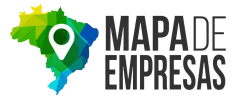

5) Para ilustração dos dados completos e possibilidade de extração detalhada, selecione a opção Mostrar campos e marcar a opção Tudo, conforme indicado nas ilustrações seguintes:

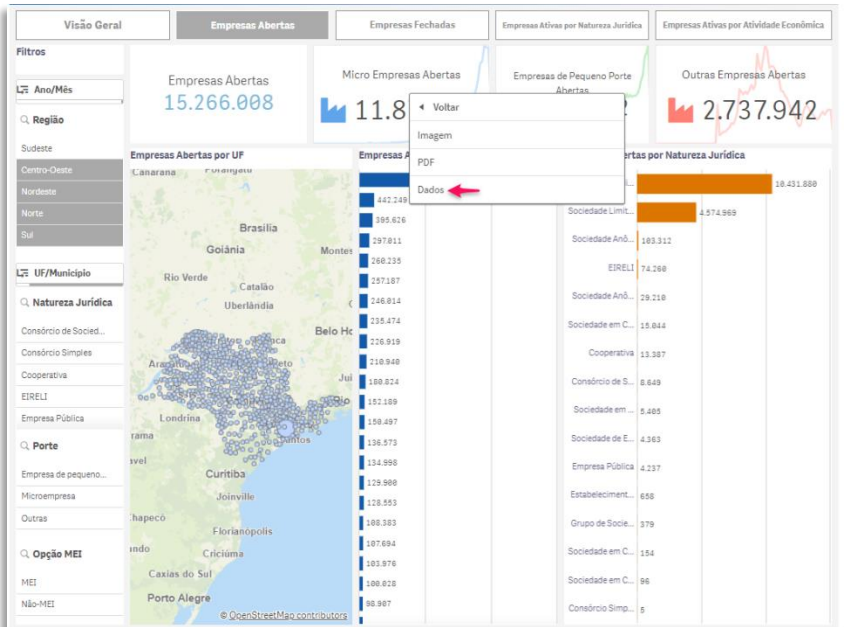

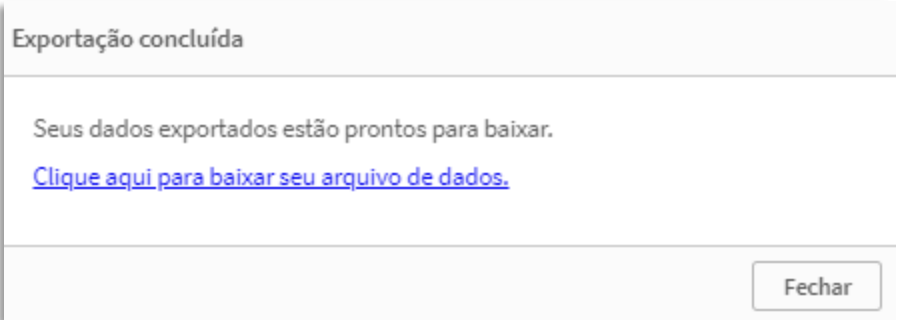

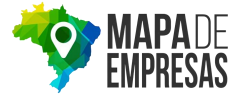

#### **ORIENTAÇÕES PARA EXTRAÇÃO DE DADOS DO MAPA DE EMPRESAS**

Aqui você poderá aprender como exportar os dados que são acessados nas tabelas> Na tela inicial de consulta, ao clicar em um dos 4 botões (Empresas Abertas, Empresas Fechadas, Empresas Ativas por Natureza Jurídica ou Empresas Ativas por Atividade Econômica) o sistema mostrará abaixo o botão **Exportar Dados**.

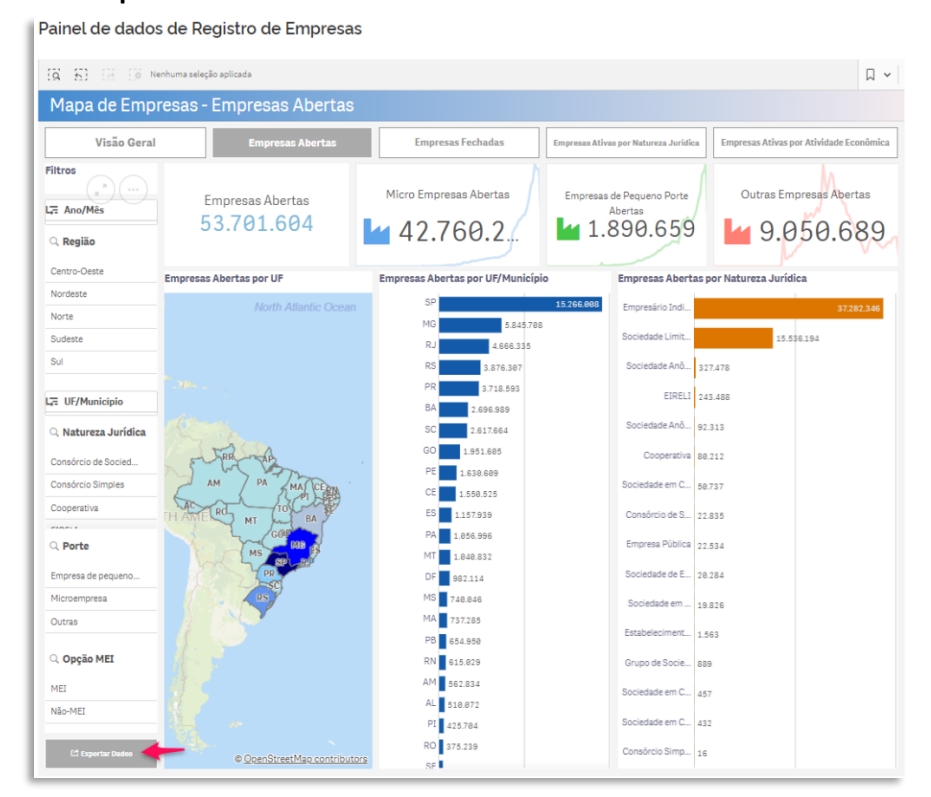

Após clicar o botão, o sistema apresentará as informações em modo tabela. E para que a extração possa ser efetuada, deve-se clicar com o botão direito do mouse em qualquer área da tela, fazendo com que a caixa de opções possa ser ativada.

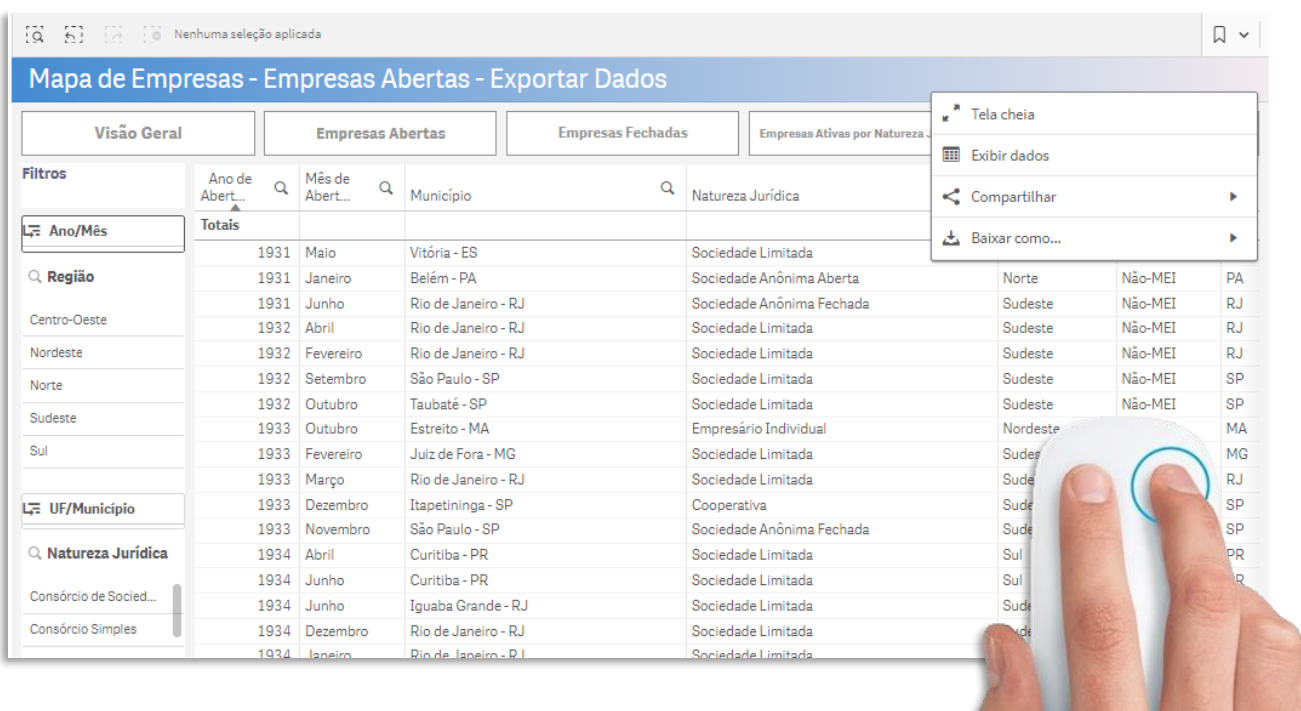

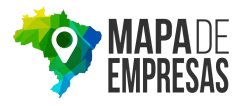

#### Acesse a opção **Baixar como...**

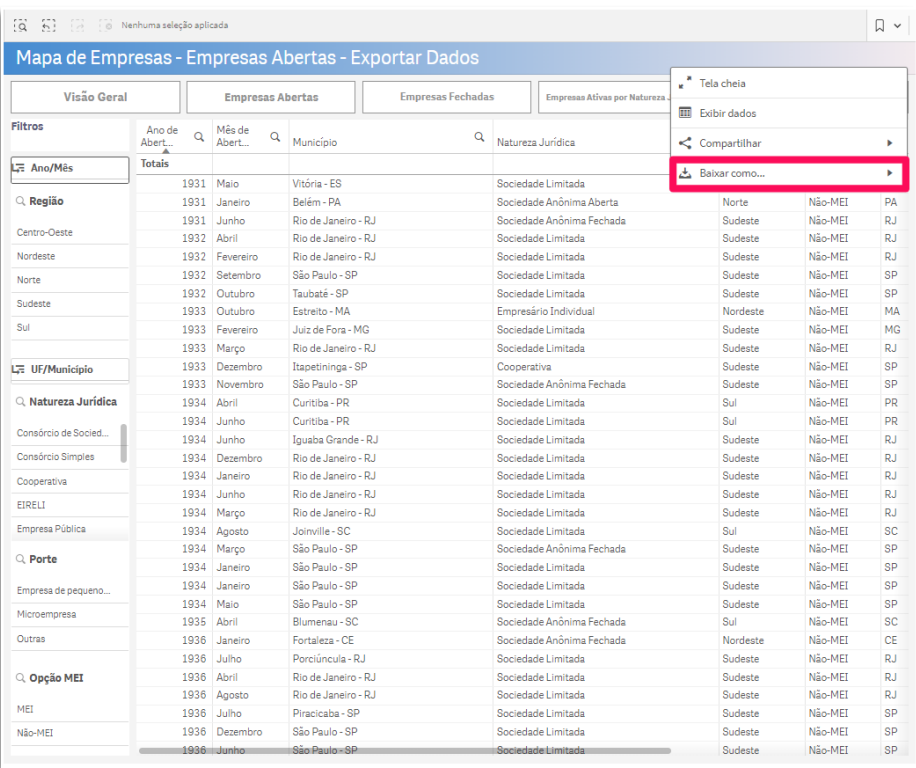

## E depois escolha a forma que esses dados serão baixados

#### Painel de dados de Registro de Empresas

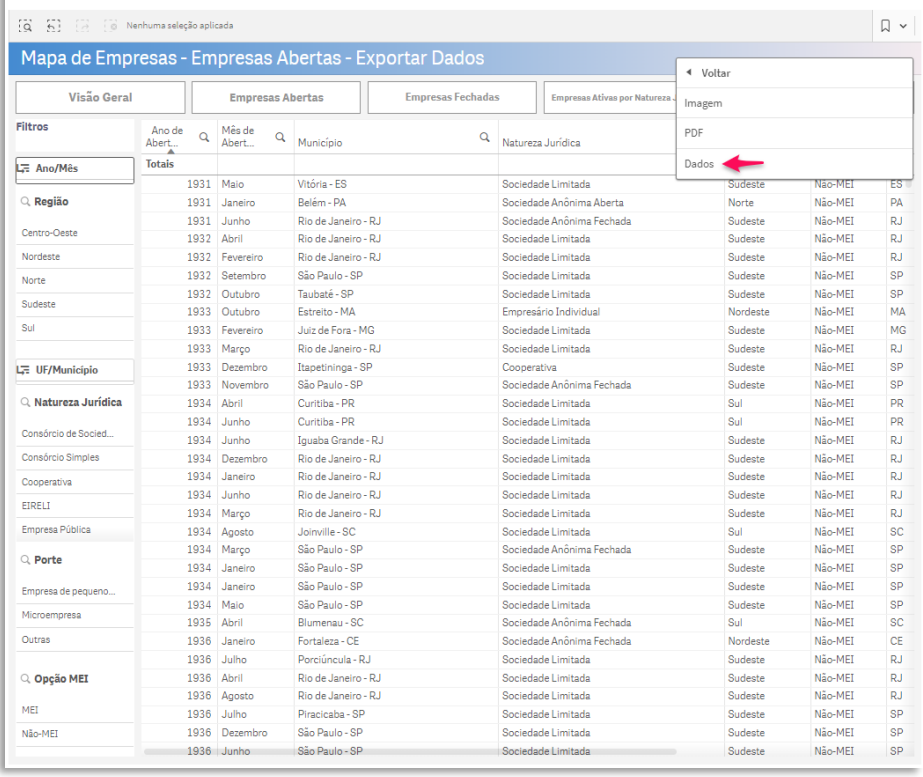

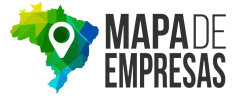

Onde o sistema irá realizar a formatação da tabela a ser exportada.

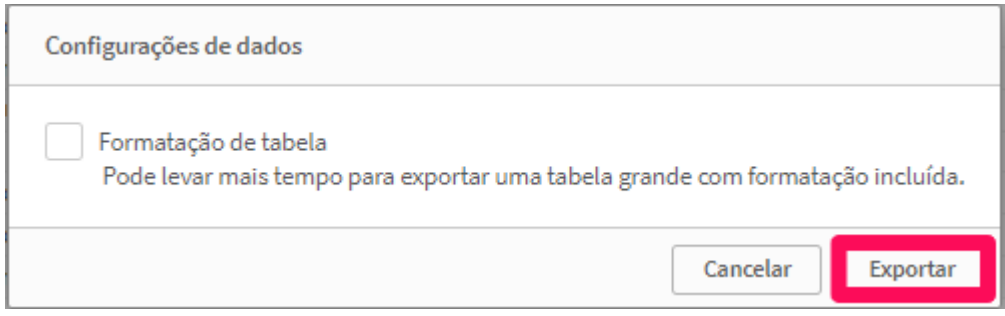

Mais informações sobre o Mapa de Empresas e acesso à ferramenta estão disponíveis em gov.br/empresas-e-negocios/pt-br/mapa-de-empresas

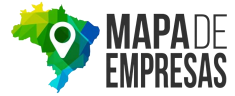